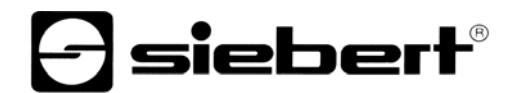

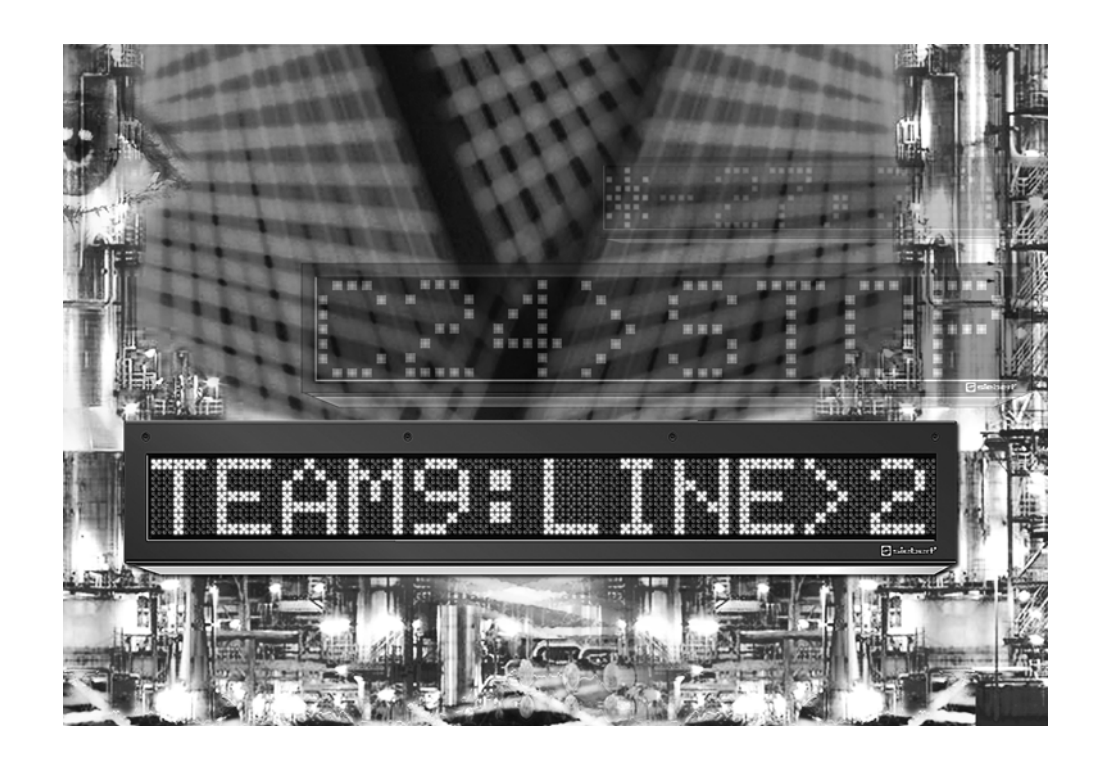

**Manuel d'utilisation** 

Série SX602 Afficheurs géants alphanumériques à interface Modbus-RTU

ALLEMAGNE<br>Siebert Industrieelektronik GmbH<br>Siebert France Sarl Siebert Industrieelektronik GmbH<br>Siebertstrasse, D-66571 Eppelborn www.siebert.de, info@siebert.de

AUTRICHE<br>
Siebert Österreich GmbH<br>
Siebert Nederland B.V. Siebert Österreich GmbH<br>Mooslackengasse 17. A-1190 Wien Tél. +43 (0)1 890 63 86-0, Fax +43 (0)14 890 63 86-99 Tél. +31 (0)592-305868, Fax +31 (0)592-301736 www.siebert-oesterreich.at, info@siebert-oesterreich.at

33 rue Poincaré, BP 90 334, F-57203 Sarreguemines Cédex Tél. +49 (0) 6806 980-0, Fax +49 (0) 6806 980-999 Tél. +33 (0) 3 87 98 63 68, Fax +33 (0) 3 87 98 63 94

Korenmaat 12b, NL-9405 TJ Assen<br>Tél. +31 (0)592-305868, Fax +31 (0)592-301736

SUISSE AND A CHANNEL COMMUNIST CONTINUES ON A SUISSE Siebert AG Bützbergstrasse 2, Postfach 91, CH-4912 Aarwangen Tél. +41 (0) 62 922 18 70, Fax +41 (0) 62 922 33 37<br>
Siebert Industrieelektronik GmbH<br>
www.siebert.ch. info@siebert.ch www.siebert.ch, info@siebert.ch

Ce manuel d'utilisation a été élaboré avec le plus grand soin. Cependant, nous déclinons toute responsabilité en cas d'erreur affectant les informations. N'hésitez pas à nous faire part de vos corrections, suggestions d'amélioration, critiques et idées. Ecrivez-nous à l'adresse suivante : redaktion@siebert.de

Siebert®, LRD® et XC-Board® sont des marques déposées par la société Siebert Industrieelektronik GmbH. Dans la mesure où d'autres noms de produits ou de sociétés sont mentionnés dans cette documentation, il peut s'agir de marques ou de noms commerciaux de leurs titulaires respectifs.

Sous réserve de modifications techniques et des possibilités de livraison. – Tous droits réservés, y compris ceux de la traduction. Il est interdit de reproduire, de traiter, de polycopier ou de diffuser ce document intégralement ou partiellement à l'aide de systèmes électroniques, sous quelle forme que ce soit (impression, photocopie, microfilm ou autre procédé) sans notre autorisation écrite préalable.

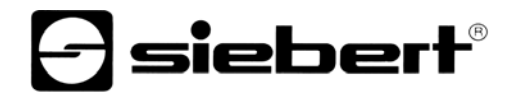

## **Sommaire**

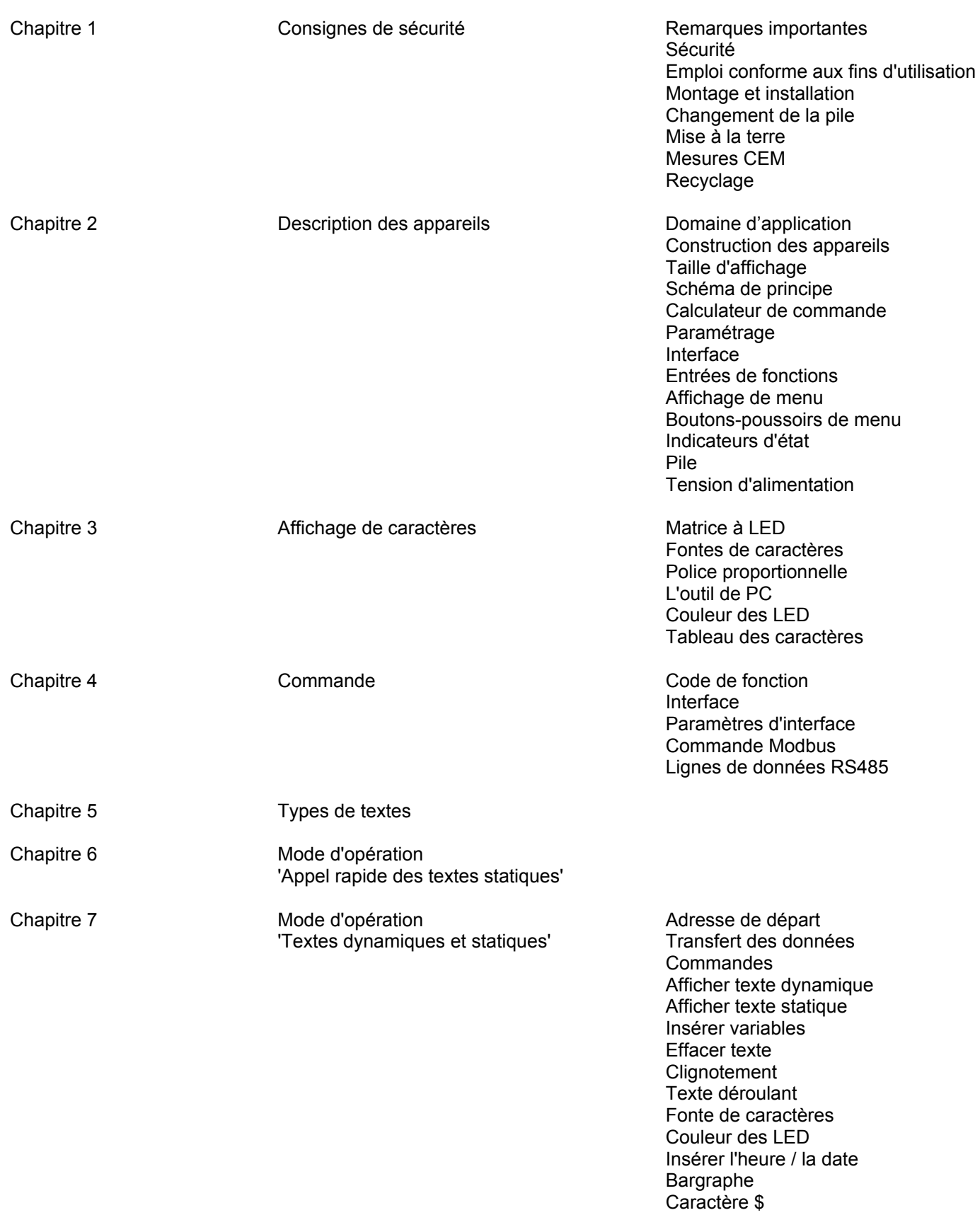

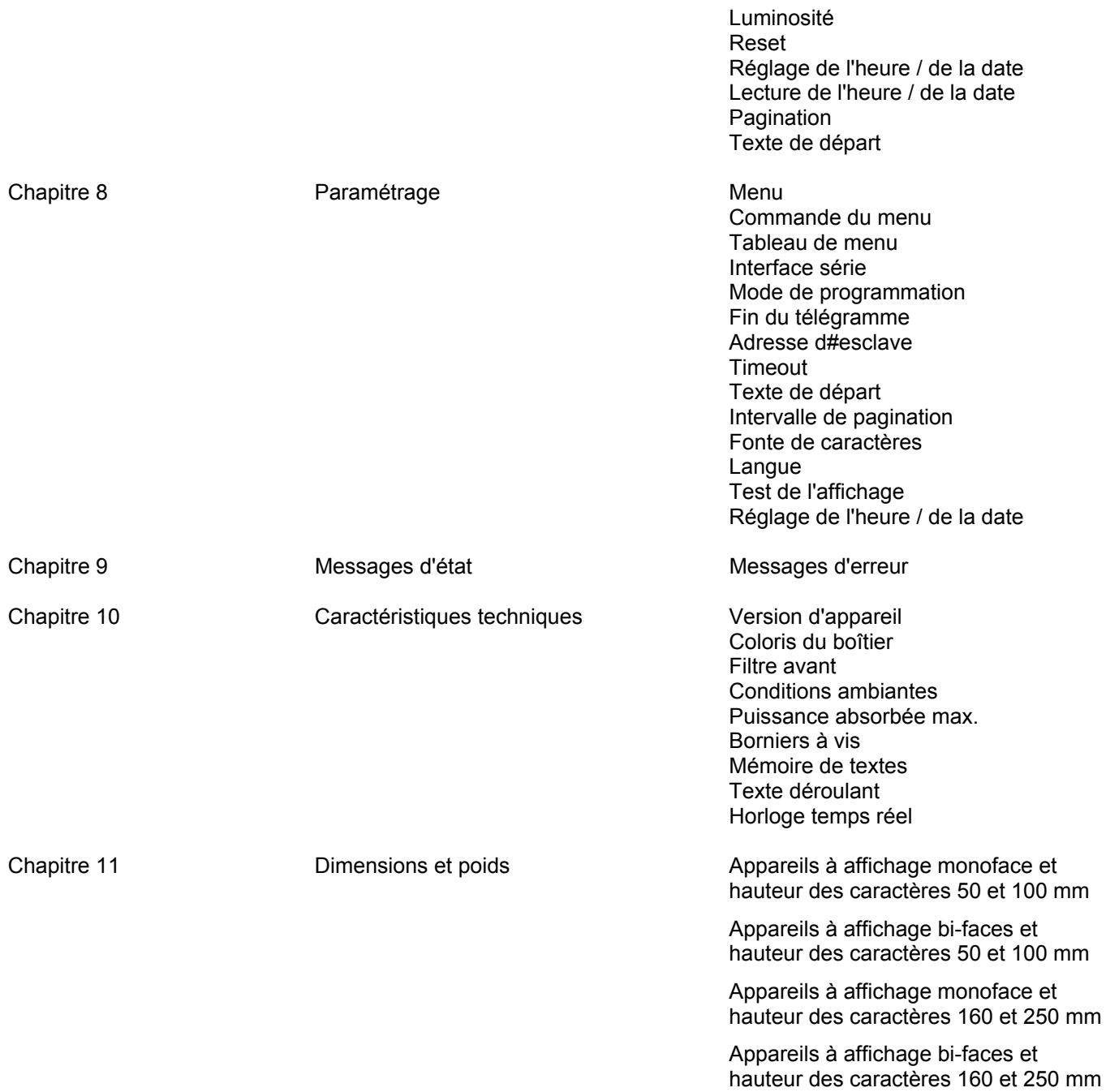

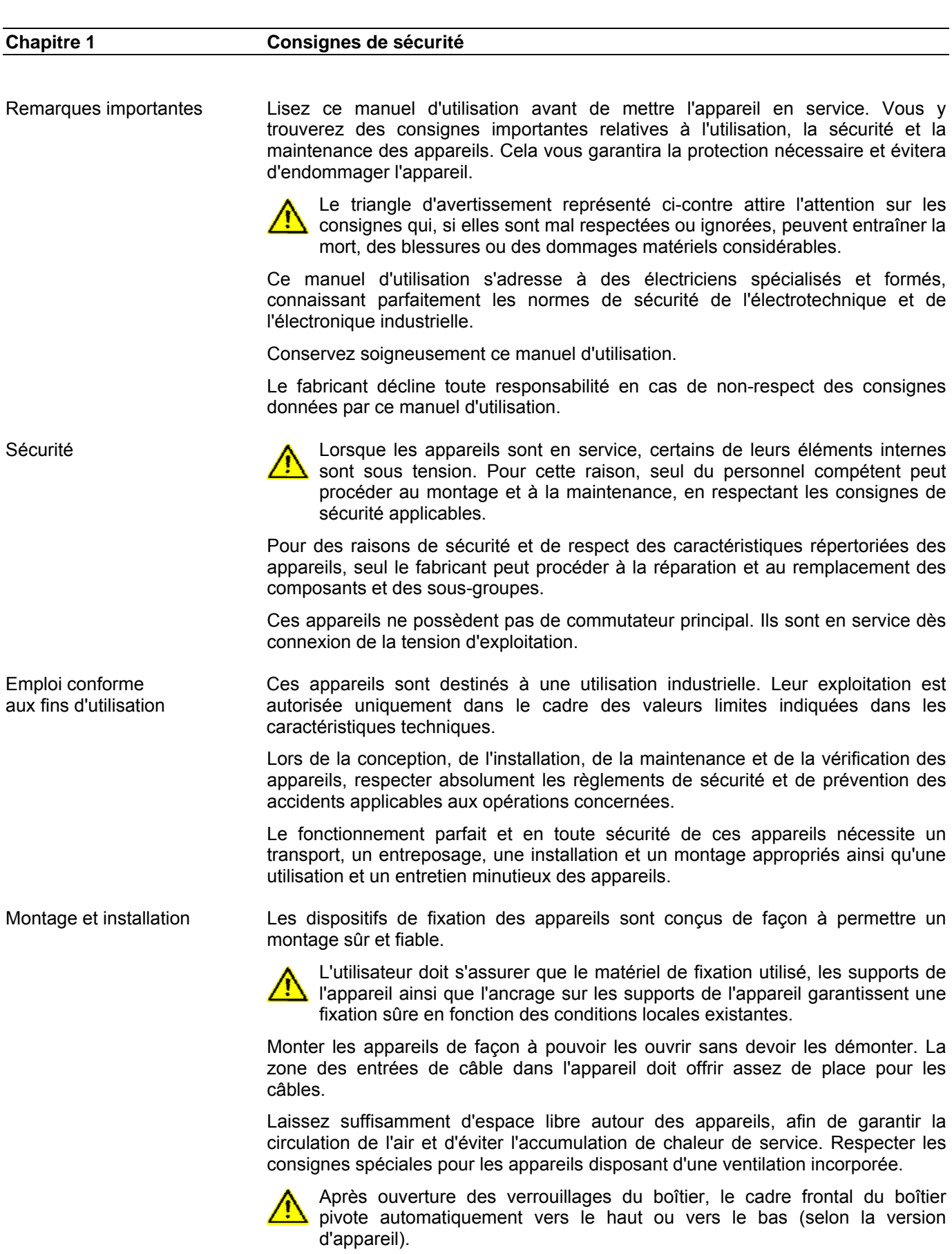

**a** siebert®

Changement de la pile Ces appareils sont équipés d'une pile au lithium. Un changement incorrect de la pile peut entraîner son explosion.

Mise à la terre Les appareils sont équipés d'un boîtier métallique. Ce sont des appareils réalisés suivant la classe de protection I, et doivent être reliés à une prise de terre réglementaire. Le cordon secteur doit être équipé d'un conducteur de protection présentant une surface de section adéquate. (DIN VDE 0106, partie 1, DIN VDE 0411, partie 1).

Mesures CEM Les appareils sont réalisés conformément aux dispositions de la directive CEE 89/336/EWG (directive en matière de compatibilité électro-magnétique); par conséquent, ils sont équipés d'un dispositif antiparasite adéquat. Respecter les consignes suivantes lors du raccordement des lignes de tension d'exploitation et de données :

- Les lignes de données doivent être blindées.
- Poser les lignes de données et les lignes de tension d'exploitation séparément. Ne pas les poser avec des lignes à courant fort ou d'autres lignes perturbatrices.
- Les conducteurs doivent présenter une section suffisante (DIN VDE 0100 partie 540).
- A l'intérieur des appareils, les lignes doivent être aussi courtes que possible, notamment les lignes de tension d'exploitation non blindées, afin d'éviter les perturbations. Les lignes blindées doivent être également courtes, à cause des perturbations éventuelles émises par le blindage.
- Ne placer aucune ligne de longueur excessive ni aucune boucle de ligne à l'intérieur des appareils.
- La liaison entre les blindages de lignes et la terre de protection du système (PE) doit être aussi courte que possible et présenter le moins d'impédance possible. Etablir cette liaison à l'aide d'un collier conducteur à large surface, directement sur la plaque de montage :

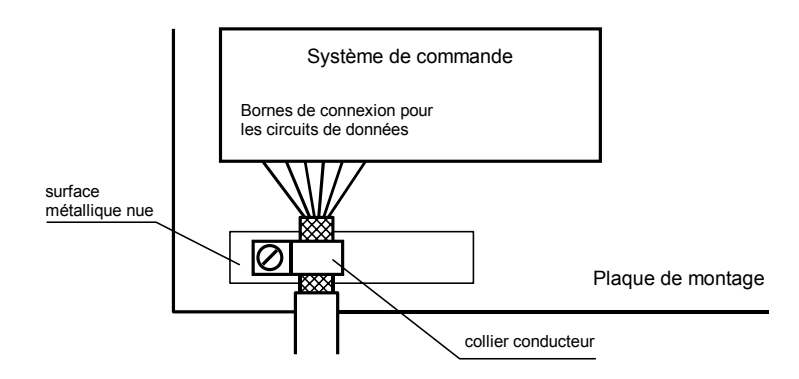

 Raccorder les blindages de ligne aux deux extrémités de la ligne. Si la disposition des lignes entraîne l'apparition de courants équipotentiels, procéder à une séparation de potentiel unilatérale. Dans ce cas, raccorder le blindage en régime capacitif du côté isolé (env. 0.1μF/600 V CA).

Recyclage Les appareils électroniques en fin de vie doivent être remis à un point de collecte approprié pour leur recyclage.

## sieber

**Chapitre 2 Description des appareils** 

Domaine d'application Ce manuel d'utilisation s'applique aux appareils portant les désignations suivantes :

SX602-xxx/xx/xx-xxx/xx-M0

x = Codage de la version d'appareil (voir chapitre 10).

Construction des appareils L'illustration suivante montre la version d'appareil SX602-10/10/xx-xxx/xx-xx, représentative de toutes les autres versions d'appareils. Le cadre frontal du boîtier est arrêté par des fermetures quart de tour et s'ouvre par pivotement vers le bas.

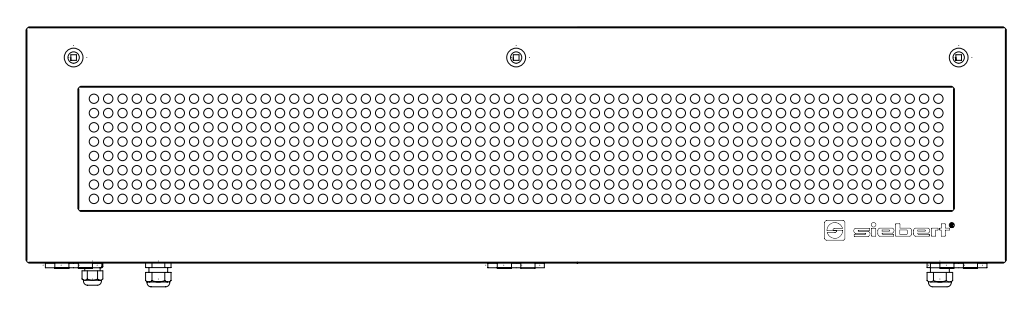

L'illustration suivante montre l'appareil ouvert avec sa construction modulaire. Tous les composants, éléments de commande et connexions sont accessibles directement.

Les éléments d'affichage (modules de matrice) se trouvent sur la face interne du cadre frontal du boîtier. Le calculateur de commande et le bloc d'alimentation se trouvent dans la partie inférieure du boîtier.

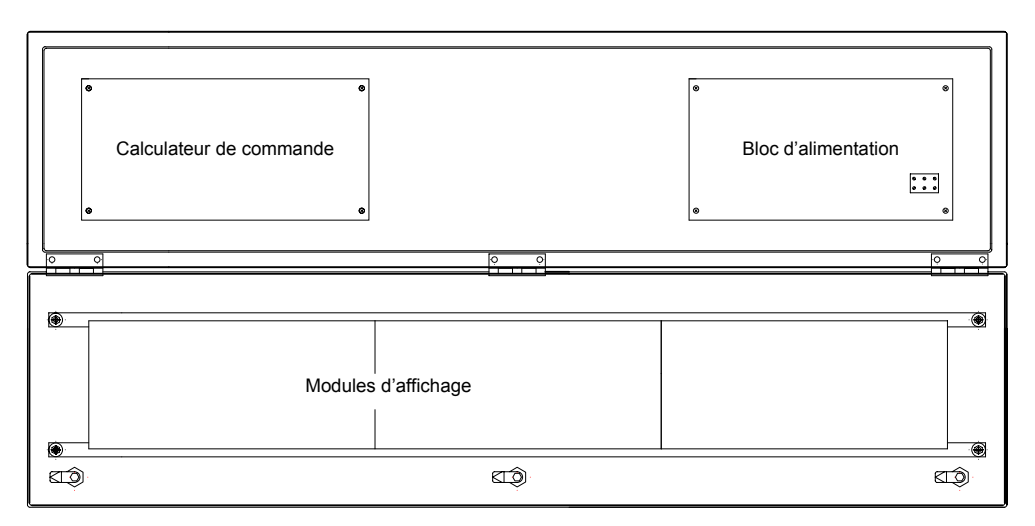

Taille d'affichage La série SX602 comprend des appareils de différentes tailles d'affichage :

Hauteur des caractères 50 mm 20 et 40 caractères Hauteur des caractères 100 mm 10 et 20 caractères Hauteur des caractères 160 mm 4, 6, 8, 10 et 12 caractères Hauteur des caractères 250 mm 4, 6 et 8 caractères

Les appareils à affichage bi-faces (SX602-xxx/xx/xx-2xx/xx-xx) affichent les mêmes informations sur les deux faces.

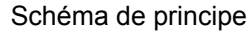

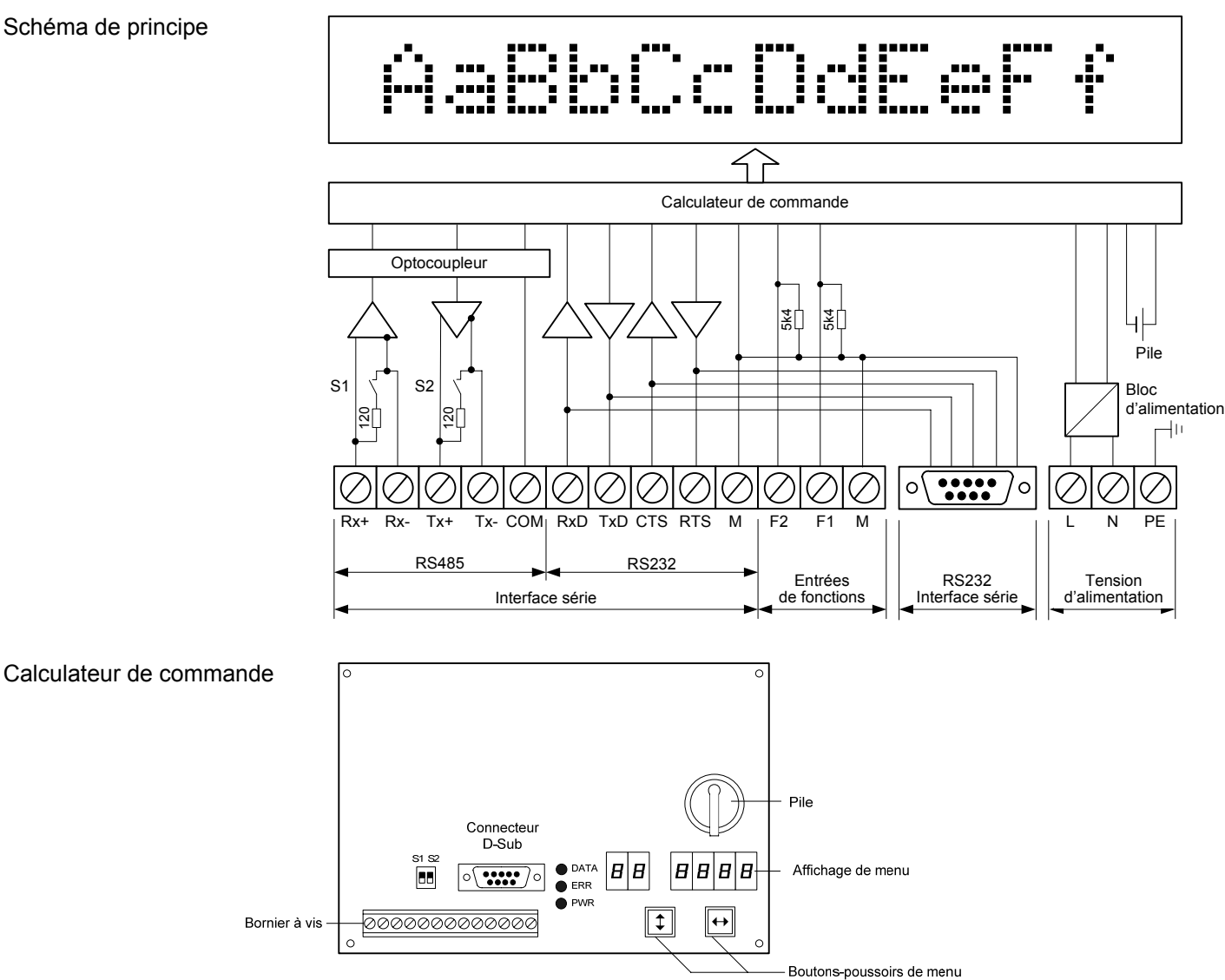

Paramétrage Le paramétrage de l'appareil se fait à l'aide d'un menu dans l'affichage de menu (voir chapitre 8).

Interface série L'interface série se trouve sur le bornier à vis du calculateur de commande. Elle possède les formats RS485 et RS232. Le format souhaité se définit à la phase 01 du menu (voir chapitre 8).

> Pour la commande Modbus, utiliser l'interface RS485. Elle est isolée galvaniquement de tous les autres circuits électriques.

> Les commutateurs S1 (Rx) et S2 (Tx) servent à terminer les lignes de données (voir chapitre 4).

> L'interface RS232 n'est pas recommandée pour la commande Modbus. Elle est prévue pour la programmation de l'appareil avec un PC, par exemple pour charger des textes statiques dans la mémoire de textes ou pour installer des fontes de caractères à l'aide de l'outil de PC 'DisplayManager', livré sur supports de données.

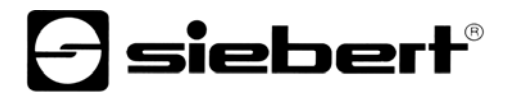

L'interface RS232 se trouve non seulement sur le bornier à vis, mais aussi sur le connecteur D-Sub à 9 broches du calculateur de commande. Les broches sont affectées comme suit :

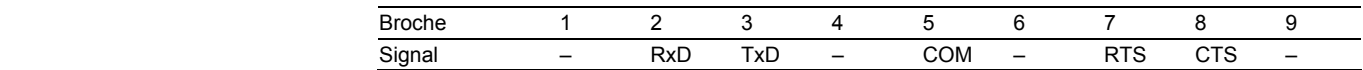

Le raccordement au PC s'effectue à l'aide d'un câble null-modem.

Pour programmer les appareils, sélectionner le mode de programmation à la phase 01 du menu (voir chapitre 8). Les paramètres de l'interface RS232 sont alors définis de manière fixe comme suit : 9600 bauds, 8 bits de données, pas de parité, 1 bit d'arrêt, handshake RTS/CTS, protocole CR/LF, pas d'adressage.

Entrées de fonctions Les entrées de fonctions permettent, indépendamment des commandes émises par l'interface série, de réduire la luminosité et de faire clignoter l'affichage (voir chapitre 5). Elles se trouvent sur le bornier à vis du calculateur de commande.

> Les entrées de fonctions sont compatibles API et conçues pour les tensions de signaux suivantes :

Signal L =  $-3,5...+5$  V, signal H =  $+18...30$  V (H active) Entrée ouverte = Signal L, M = Potentiel de référence

Affichage de menu L'affichage de menu représente un menu de paramétrage des appareils (voir chapitre 8).

> En service normal, les messages d'état suivants peuvent apparaître dans l'affichage du menu :

- $n \cdot l \cdot nE$  Des données sont reçues sur l'interface.
	- $dH E$  L'appareil a identifié les caractères terminaux du télégramme.
- -- ---- Aucune donnée n'est reçue sur l'interface.

En mode de programmation, les messages d'état suivants peuvent apparaître dans l'affichage de menu :

- $P \cap \overline{G}$  L'appareil se trouve en mode de programmation.
- LoHd Les textes statiques sont chargés dans la mémoire de textes.
- $rEHd$  Lecture des textes statiques dans la mémoire de textes.

Boutons-poussoirs de menu La commande du menu se fait à l'aide des boutons-poussoirs de menu (voir chapitre 8).

Indicateurs d'état Les indicateurs d'état (LED) du calculateur de commande ont les significations suivantes :

- DATA Réception de données
- ERR Erreur de communication
- PWR Alimentation en circuit
- Pile La pile au lithium (type CR2032) assure une réserve de marche pour l'horloge temps réel. Elle se trouve dans un compartiment et doit être remplacée par une pile neuve après trois ans.
- Tension d'alimentation La tension d'alimentation se branche sur les bornes L, N et PE. Elles se trouvent sur le bloc d'alimentation.

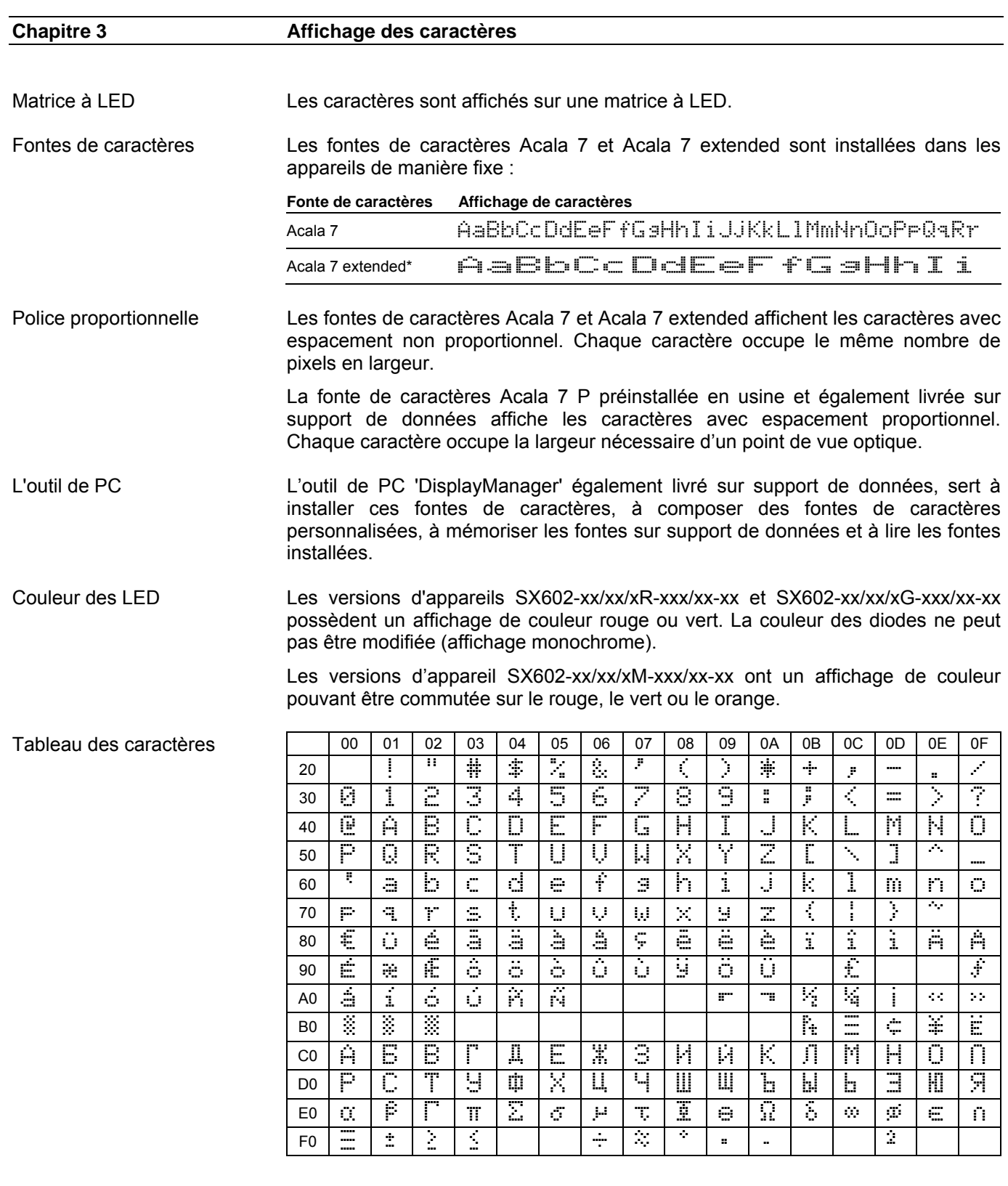

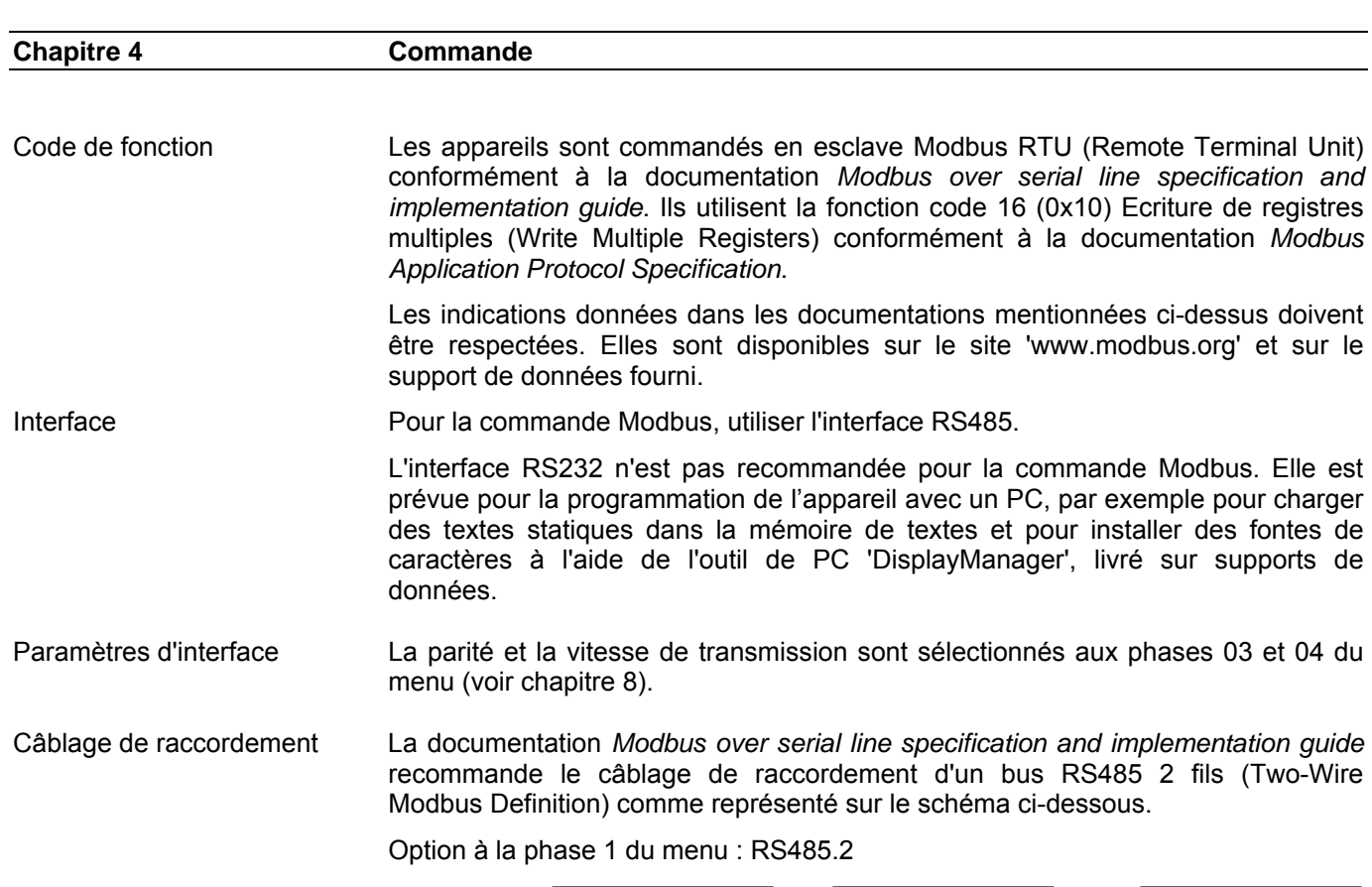

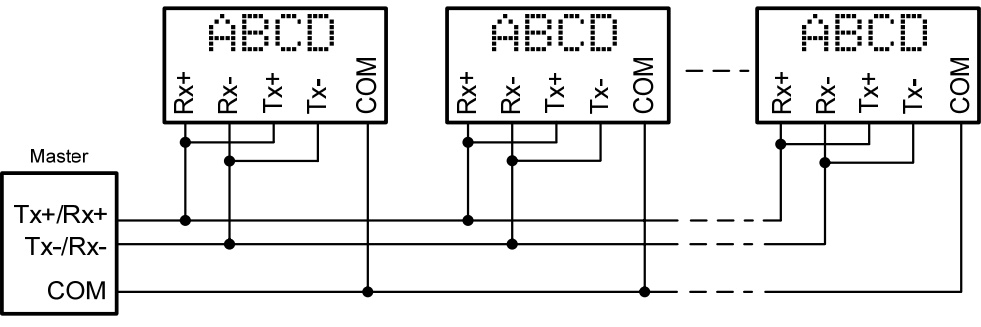

 $\mathbf 1$ siebert $^\circ$ 

Il est également possible de réaliser le câblage de raccordement d'un bus RS485 4 fils (Optional Four-Wire Modbus Definition) comme représenté sur le schéma ci-dessous.

Option à la phase 1 du menu : RS485.4

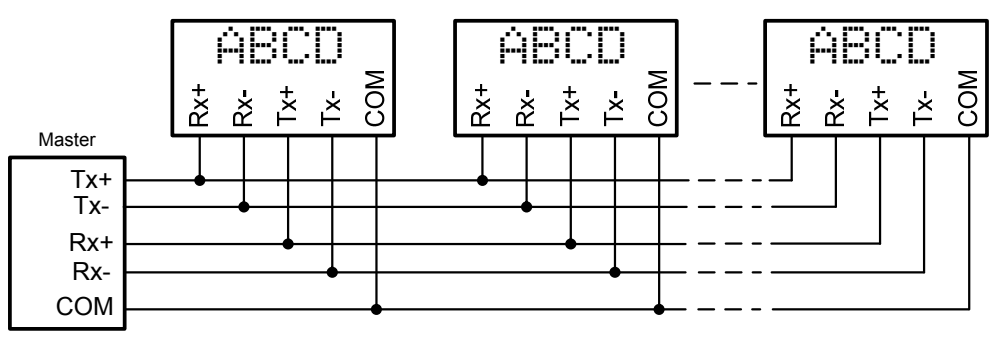

Lorsque la liaison Modbus n'est constituée que d'un afficheur et d'un organe de commande comme représenté sur le schéma ci-dessous (point à point), l'option RS485 peut être également sélectionnée à la phase 01 du menu.

г

i versmen

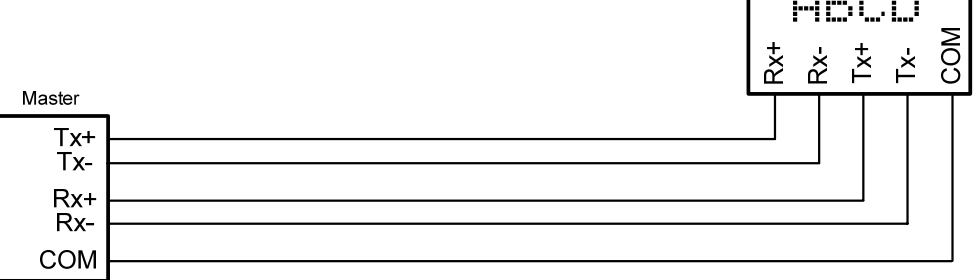

Lignes de données RS485 Les lignes de données de l'interface RS485 doivent être équipées aux deux extrémités de résistances de terminaison pour obtenir un fonctionnement sans perturbations. Les résistances nécessaires se trouvent sur le calculateur de commande et peuvent être activées avec les commutateurs S1 (Rx) et S2 (Tx) (voir chapitre 2, schéma de principe).

> La polarisation des lignes de données doit être réalisée par l'organe de commande.

> Pour les lignes de données, il est expressément recommandé de suivre les instructions suivantes :

- Utiliser des câbles blindés, torsadés par paire, de section adaptée.
- Le blindage doit être relié aux deux extrémités des lignes de données.
- Pour la masse des lignes de données (COM), utiliser une paire de fils courtcircuitée aux deux extrémités. Le blindage ne doit pas servir de masse.
- Pour TX+ et TX- et pour Rx+ et Rx-, il faut utiliser respectivement une paire de fils torsadée. En cas de non respect de cette préconisation, la protection qu'offre la paire de fils torsadée est inopérante.
- Une mauvaise terminaison de ligne peut provoquer des erreurs lors de la transmission des données.

## sieber

### **Chapitre 5 Types de textes**

Les appareils peuvent afficher des textes dynamiques et statiques.

Les textes dynamiques peuvent être modifiés pendant le service. Ils sont générés à partir du procédé et envoyés à l'afficheur.

Les textes statiques ne peuvent pas être modifiés pendant le service. Ils sont créés à l'aide de l'outil de PC 'DisplayManager', livré sur support de données, et chargés dans la mémoire de textes. Ensuite, ils peuvent être appelés avec leur numéro de texte.

L'adresse de départ détermine si les données Modbus doivent être interprétées comme texte dynamique ou comme appel de texte statique. Les deux modes d'opération peuvent être combinés ensemble.

## **Chapitre 6 Mode d'opération 'Appel rapide des textes statiques'**

Lorsque l'afficheur est utilisé uniquement pour l'appel de textes statiques (par ex. messages d'erreur) sans insertion de variables, les textes statiques peuvent être appelés directement depuis la mémoire interne.

L'appel de textes mémorisés est obtenu par l'envoi de deux octets à l'afficheur, qui sont composés par 12 bits (entier) et quatre bits de formatage (luminosité, clignotement, affichage invisible, test de l'affichage).

Les données sont écrites à partir de l'adresse de registre 0x1000.

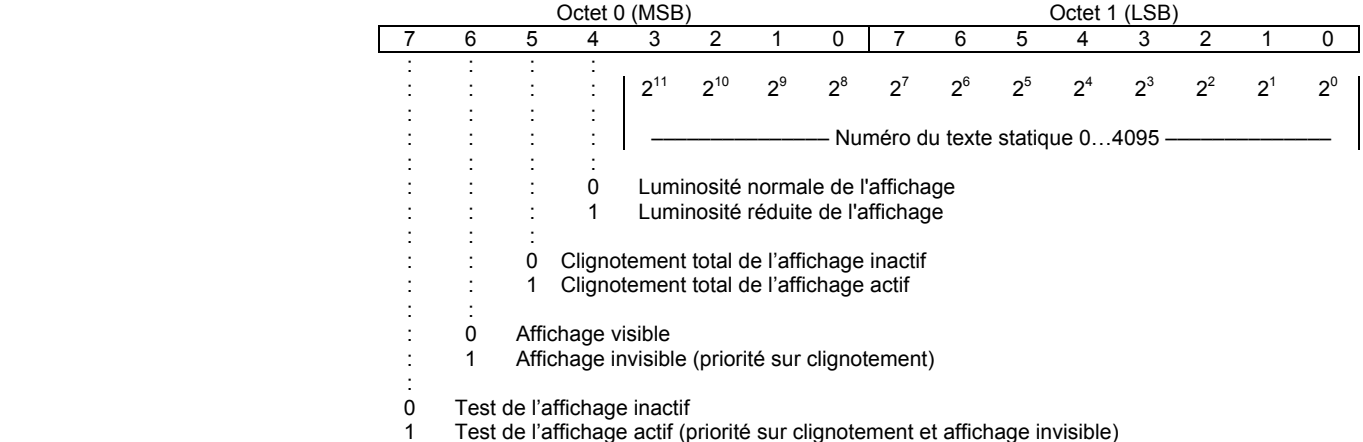

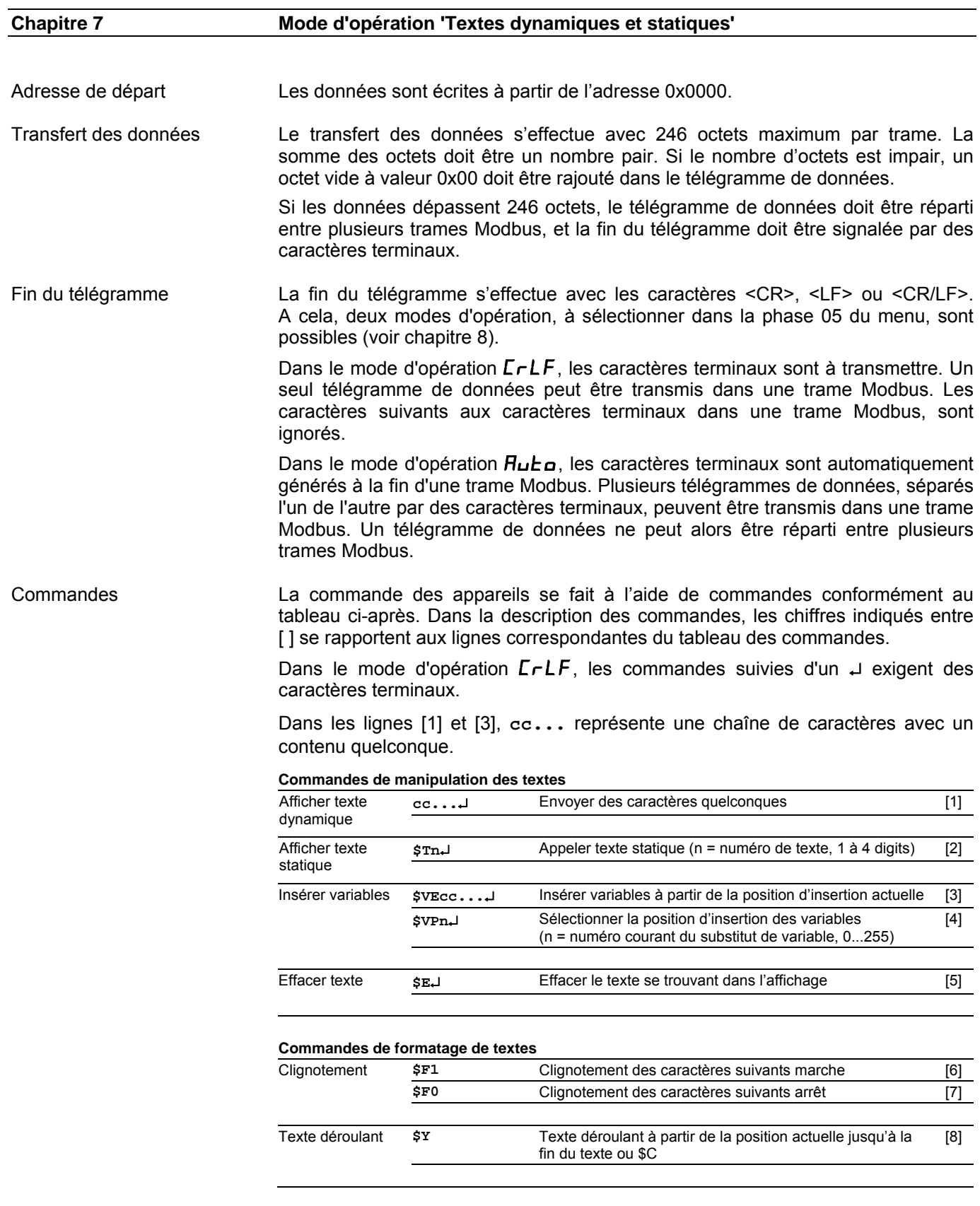

# **a** siebert®

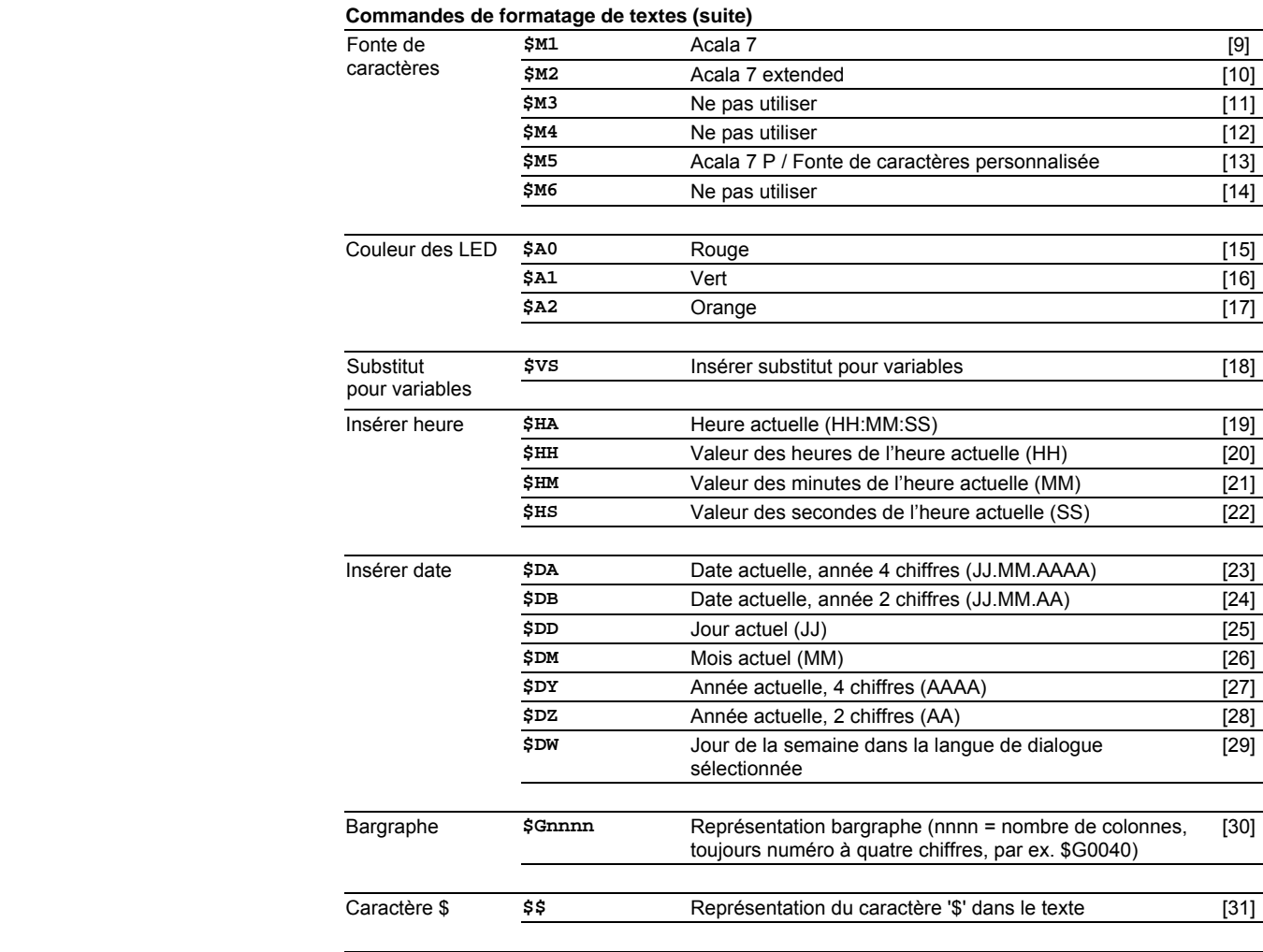

### **Commandes pour les options d'affichage**

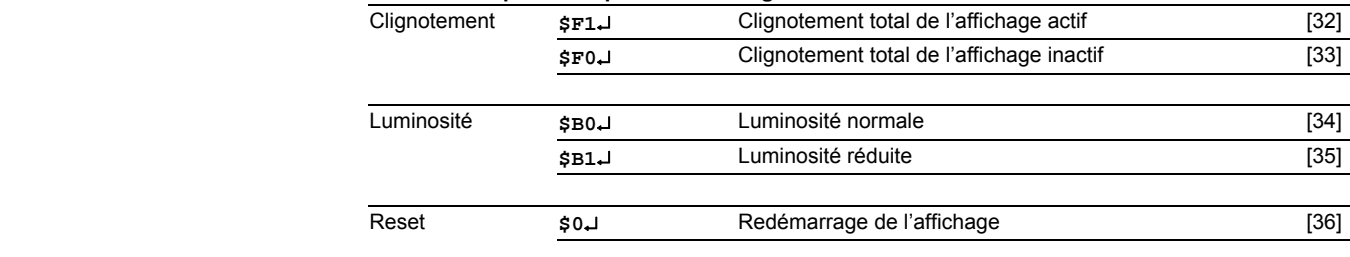

### **Commandes pour l'heure et la date**

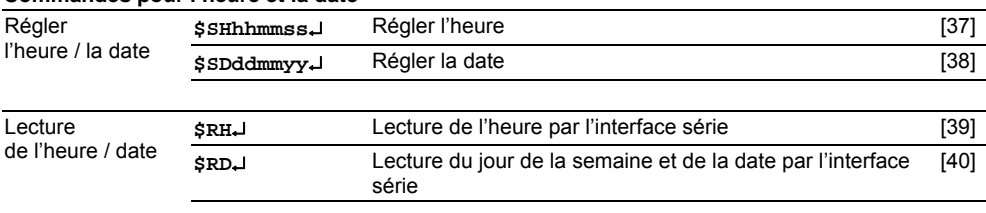

Afficher texte dynamique Pour afficher un texte dynamique, envoyer ses caractères **(cc…)** à l'affichage sous forme de télégramme de données [1]. Un texte se trouvant dans l'affichage est effacé lors de la réception d'un nouveau texte.

Afficher texte statique Pour appeler un texte statique, utiliser la commande **\$Tn**↵. **n** représente le numéro de texte; il peut comporter de 1 à 4 chiffres. Un texte se trouvant dans l'affichage est effacé lors de l'appel d'un nouveau texte.

Insérer variables Ce mode d'opération est recommandé lorsque l'appareils doit afficher des 'masques de textes' dans lesquels certains caractères seulement doivent être modifiés, par exemple pour actualiser des valeurs numériques comme dans l'exemple ci-après :

## Température : 172 °C

Les éléments de texte *Temp. et °C* sont fixes et ne varient pas. Par contre, les valeurs numériques sont des éléments de texte variables qu'il faut actualiser constamment.

En principe, la mise à jour pourrait avoir lieu avec des textes dynamiques contenant aussi bien des éléments de texte fixes que variables. Mais ceci entraînerait un volume de données important.

La série SX602 offre une solution intéressante : les éléments de texte fixes ne sont envoyés à l'afficheur qu'une seule fois et il suffit d'insérer les caractères correspondants (variables) pour mettre à jour les éléments de texte variables. Dans l'exemple, les éléments de texte fixes *Temp.* et *°C* sont envoyés à l'afficheur avec le télégramme de données suivant :

### **\$M1Température : \$VS\$VS\$VS °C**↵

La commande **\$VS** permet de marquer les substituts pour les variables [18]. Dans l'affichage, ils sont représentés par un espace (blanc). Une variable correspond à un caractère devant être affiché. Il est possible d'insérer jusqu'à 256 variables dans un texte.

L'insertion des variables dans les substituts se fait à l'aide de la commande **\$VPn**↵[4]. **n** est le numéro courant du substitut de variable; il peut comporter de 1 à 3 chiffres (0...255). Dans l'exemple, la première position d'insertion est marquée à l'aide de la commande **\$VP0**↵.

Pour insérer des variables dans les substituts, utiliser la commande **\$VEcc...**↵ [3]. **cc...** représente des caractères quelconques. Dans l'exemple, les variables sont insérées avec le télégramme de données **\$VE172**↵.

Dans l'exemple, les éléments de texte fixes sont envoyés à l'affichage comme texte dynamique. Ils peuvent également être générés comme texte statique que l'on appelle dans la mémoire de textes. Les substituts pour les variables doivent également être sélectionnés dans le texte statique avec **\$VS**.

Effacer texte La commande **\$E**↵ permet d'effacer un texte se trouvant dans l'affichage [5]. Un point LED clignote en haut à gauche de l'affichage.

Clignotement La commande **\$F1** dans le télégramme de données permet d'activer le clignotement des caractères qui la suivent [6]. La commande **\$F0** dans le télégramme de données permet de désactiver le clignotement des caractères qui la suivent [7].

> La commande **\$F1**↵ permet d'activer le clignotement de l'affichage complet [32]. La commande **\$F0**↵ permet de désactiver le clignotement de l'affichage complet [33].

> Le clignotement de l'affichage complet peut également être activé avec un signal H sur l'entrée de fonctions F2. L'entrée de fonctions est prioritaire sur les commandes.

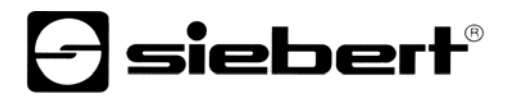

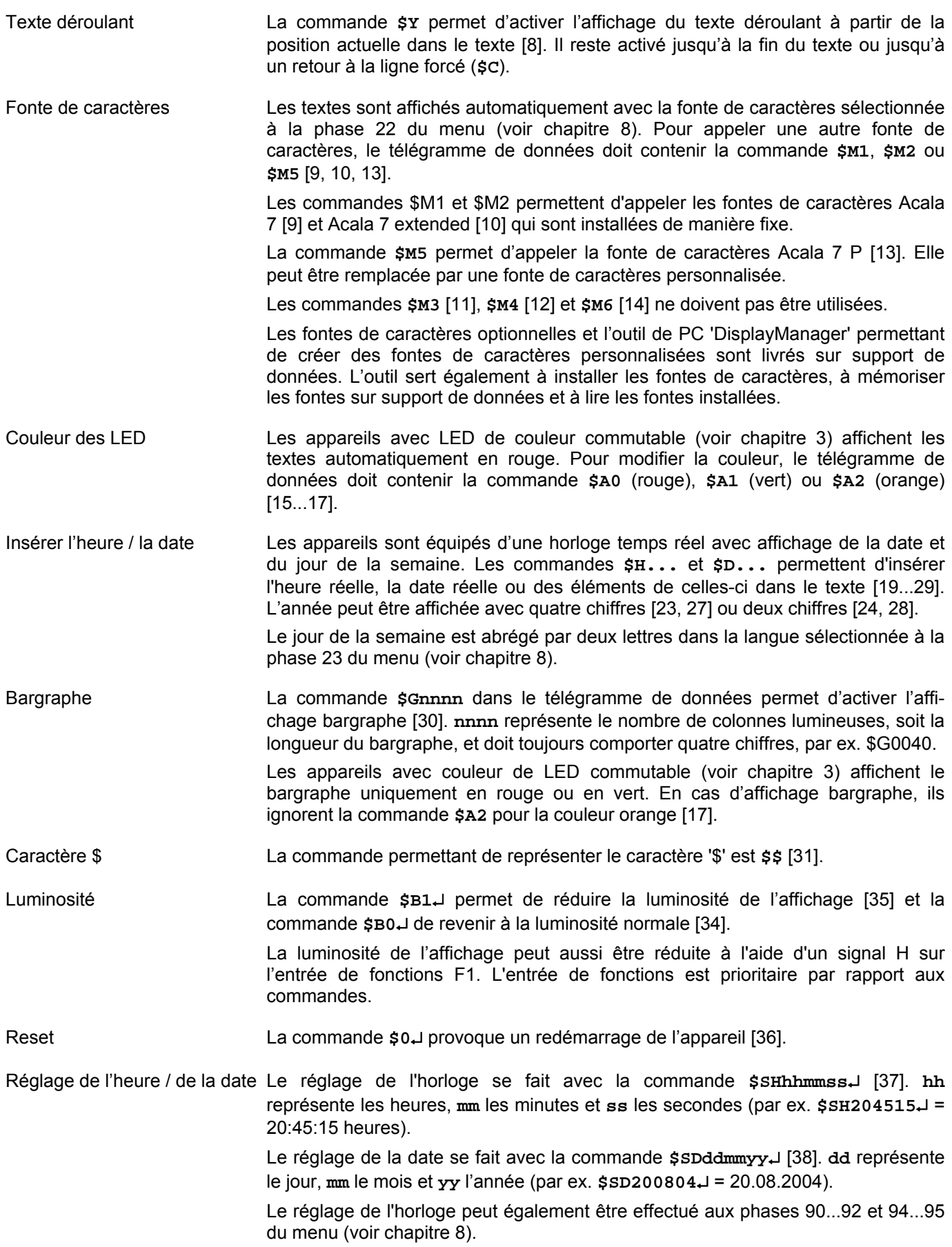

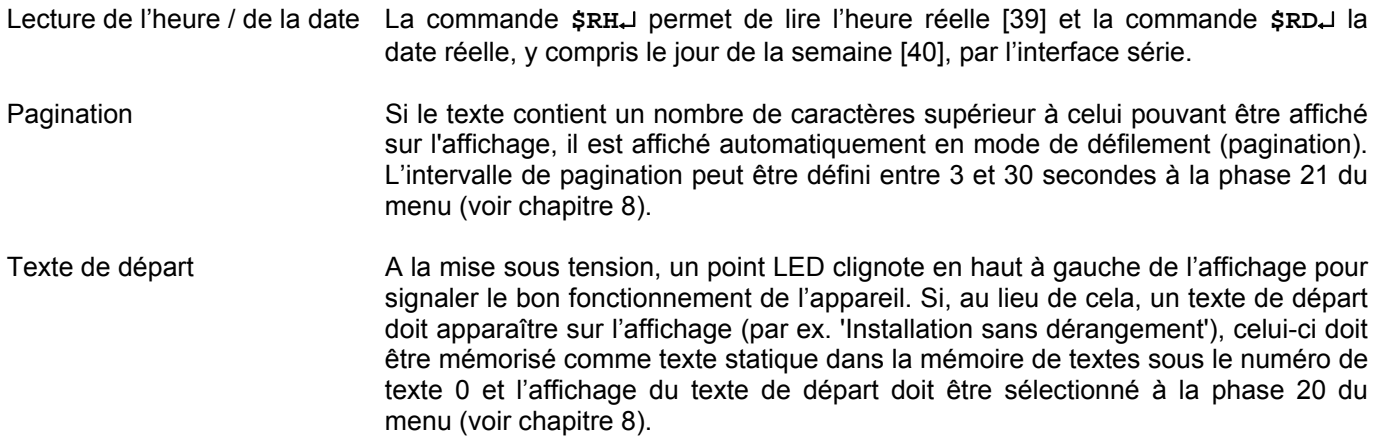

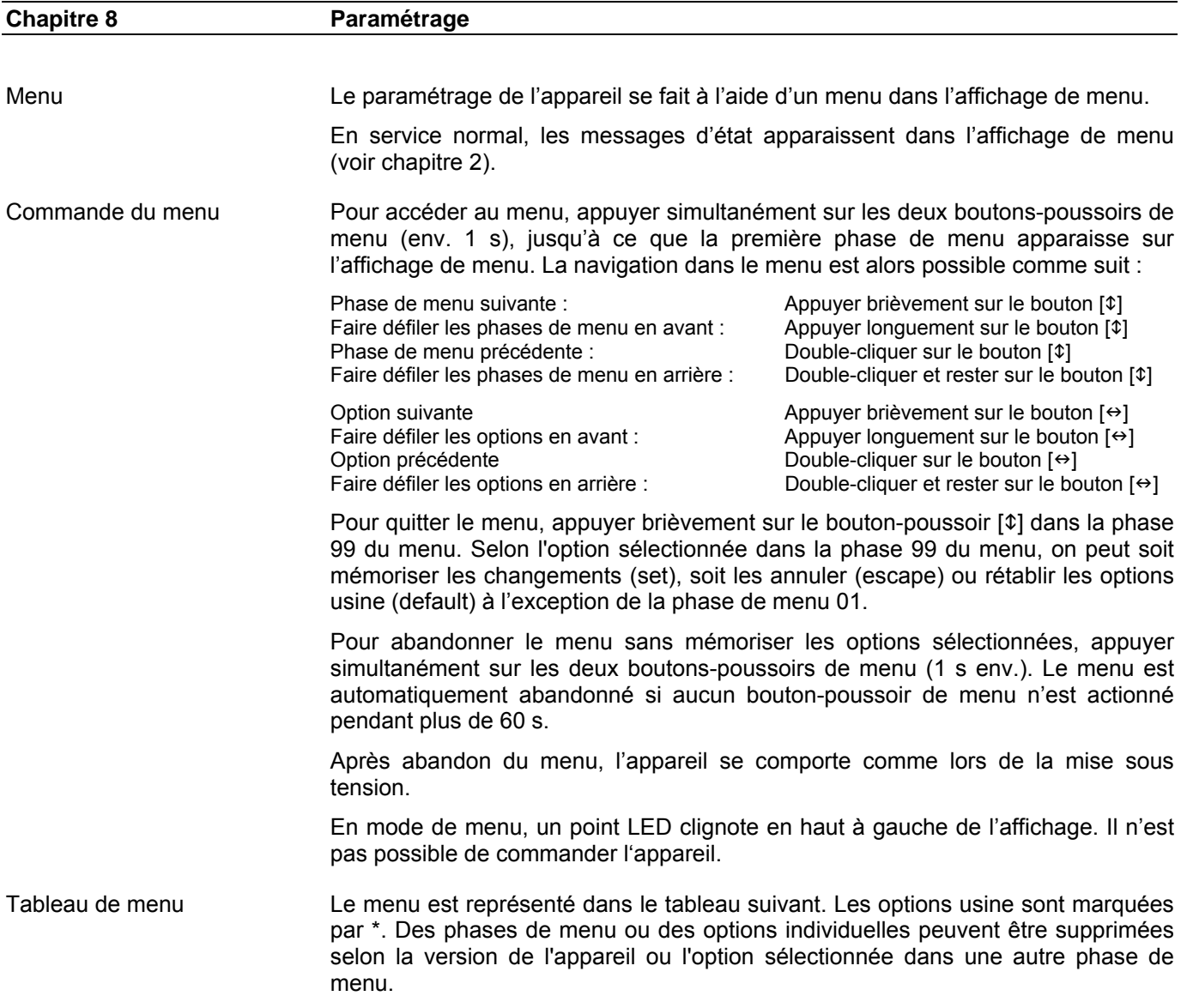

# **a** siebert®

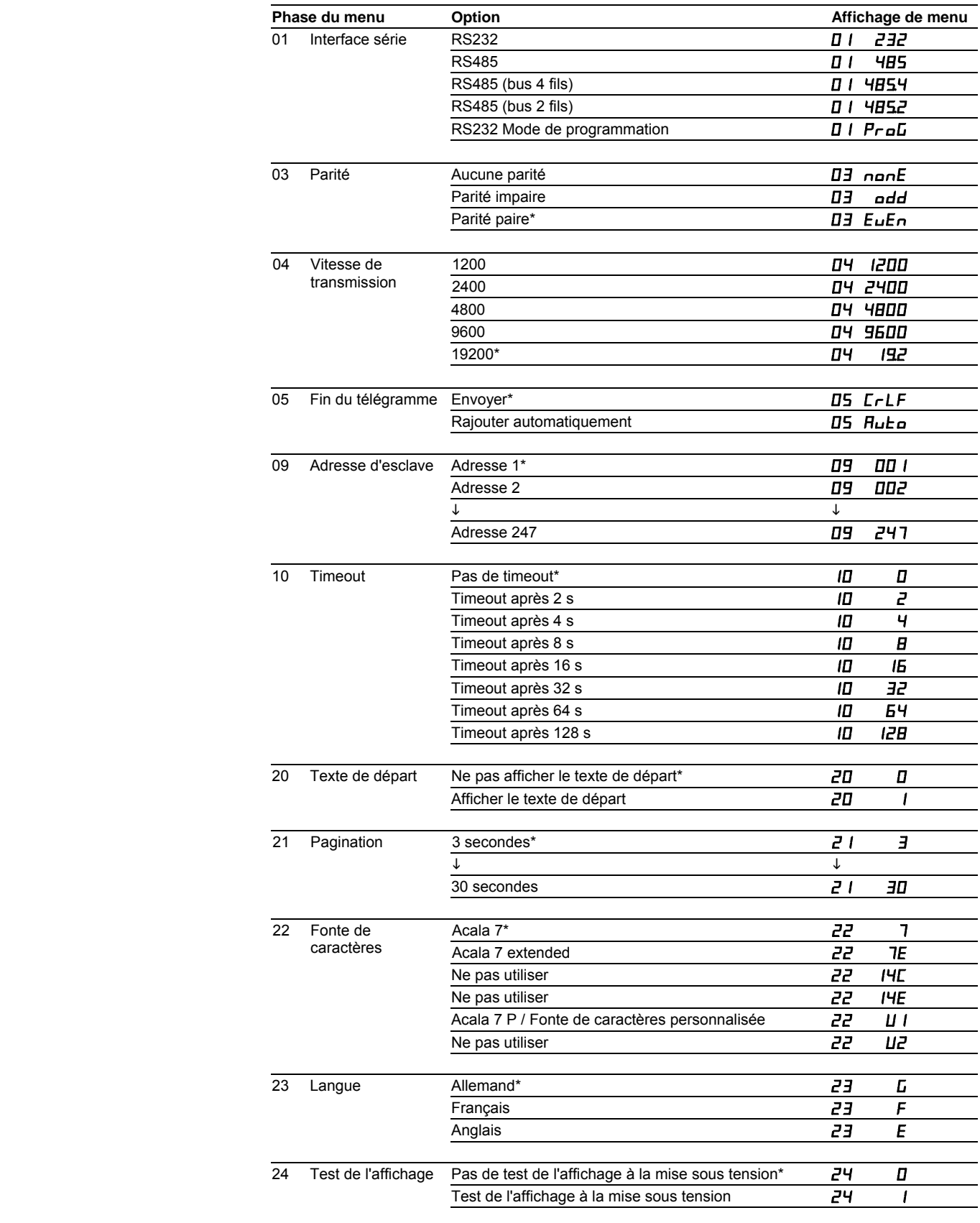

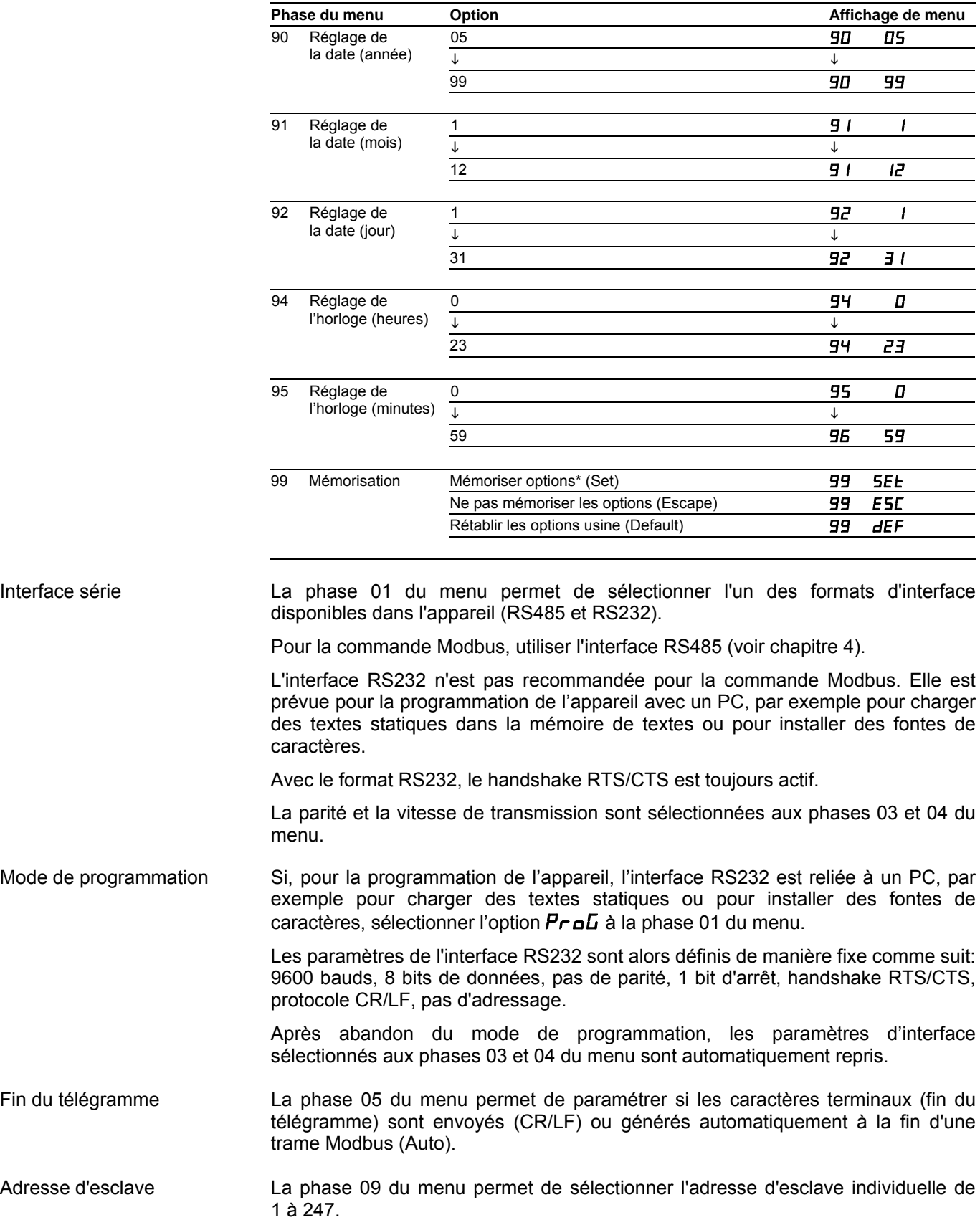

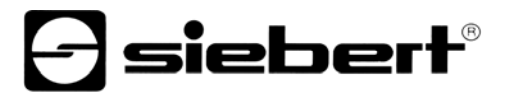

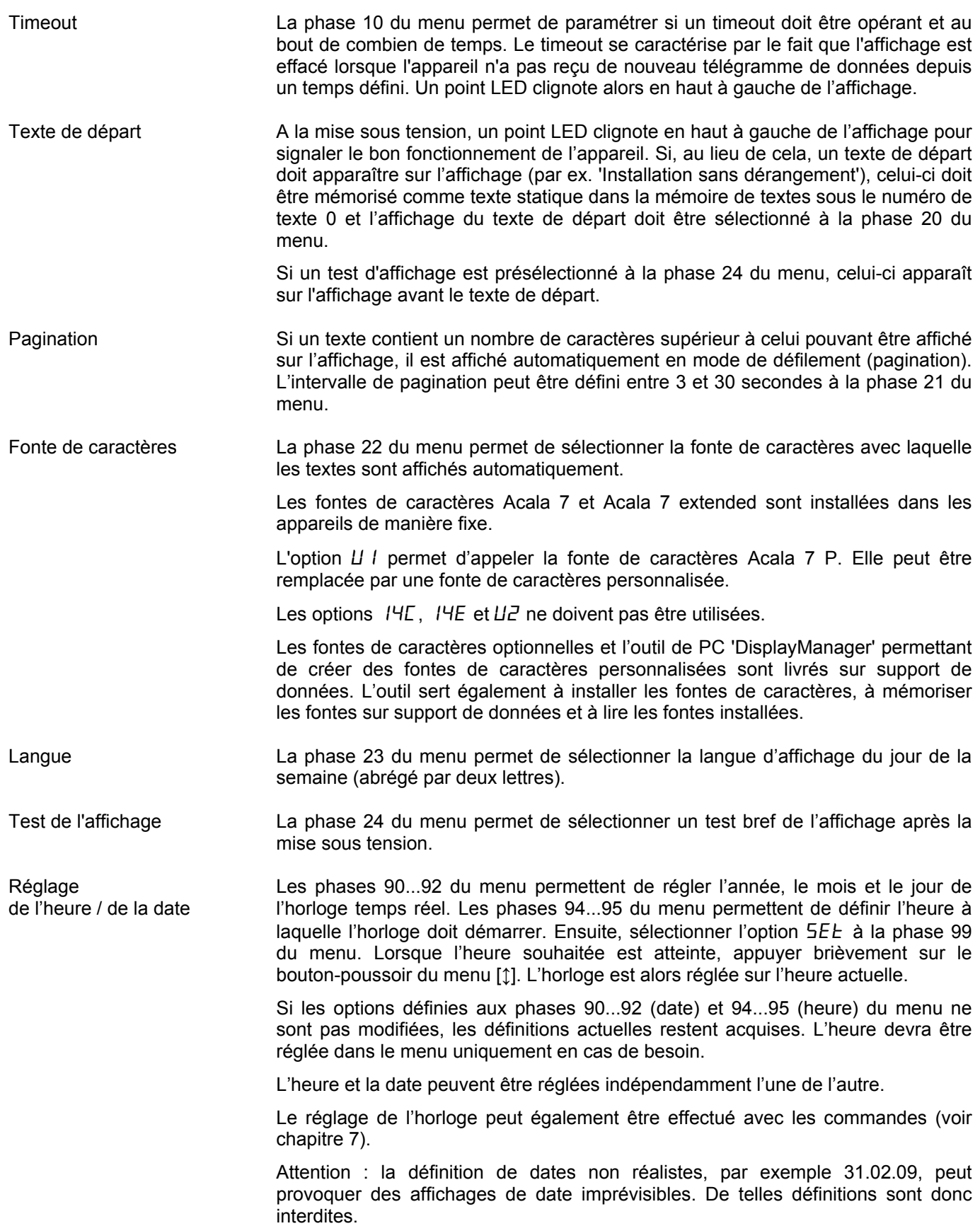

## **Chapitre 9 Messages d'état**

Messages d'erreur Les erreurs graves dues à une utilisation incorrecte ou des états opérationnels défectueux sont indiquées sur l'affichage. Les messages suivants sont possibles :

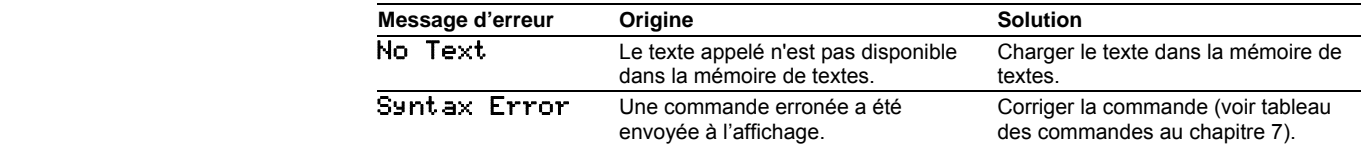

## **e** siebert®

## **Chapitre 10 Caractéristiques techniques**

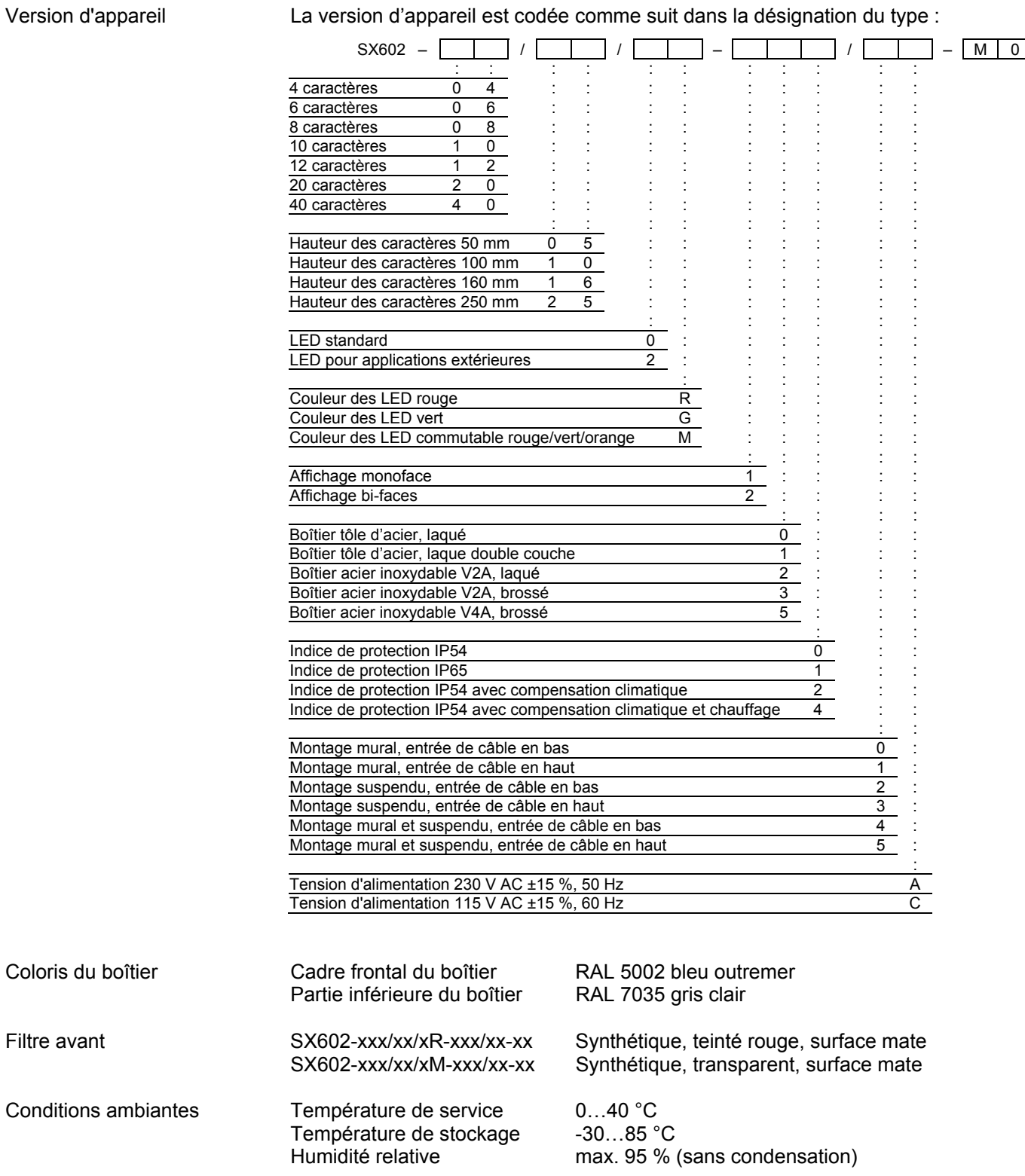

## Puissance absorbée max. Appareils avec hauteur de caractères 50 mm

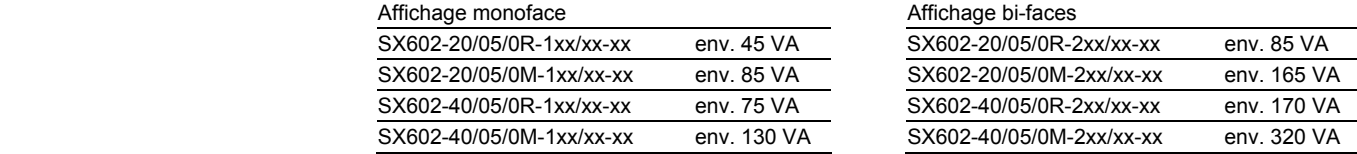

Appareils avec hauteur de caractères 100 mm

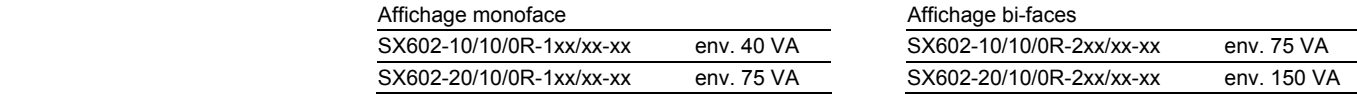

## Appareils avec hauteur de caractères 160 mm

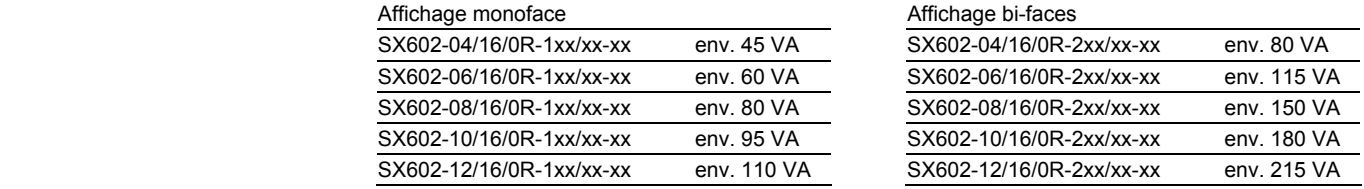

### Appareils avec hauteur de caractères 250 mm

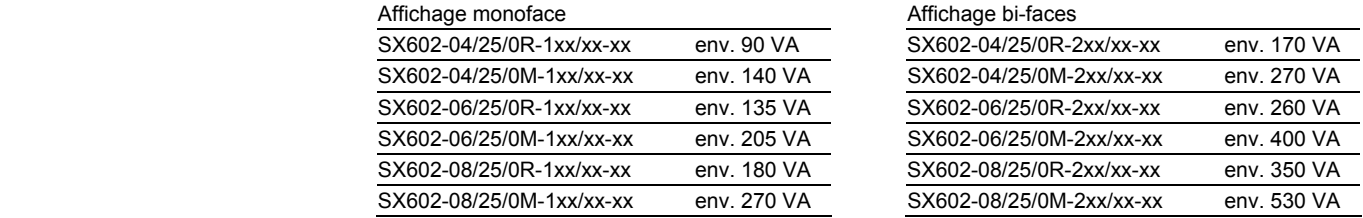

La puissance absorbée de la version d'appareil SX602-xx/xx/0R-xxx/xx-xx vaut également pour la version d'appareil SX602-xx/xx/0G-xxx/xx-xx (LED vert).

Sur les appareils équipés d'un chauffage, les valeurs de puissance absorbée indiquées dans le tableau sont supérieures d'environ 10…200 VA, en fonction de la taille de l'appareil (valeurs précises sur demande).

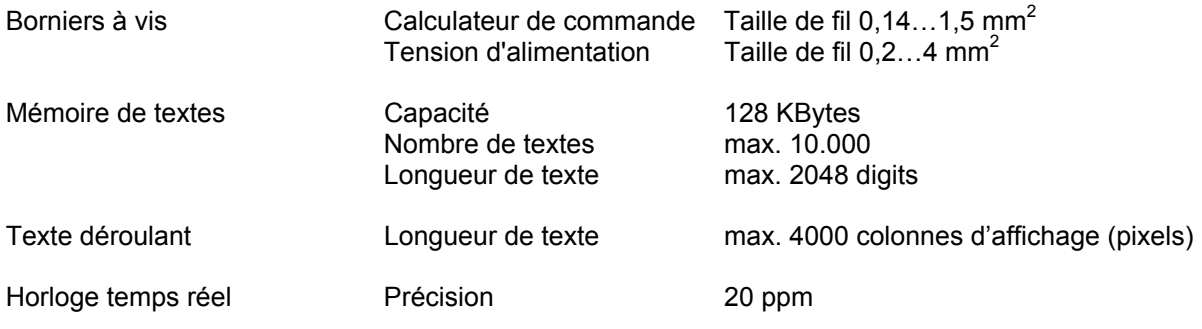

## sieber

## **Chapitre 11 Dimensions et poids**

Appareils avec affichage monoface et hauteur de caractères 50 et 100 mm L'illustration suivante montre la version d'appareil SX602-20/05/0x-1xx/xx-xx, représentative de toutes les autres versions énumérées dans le tableau cidessous. Toutes les dimensions sont en mm.

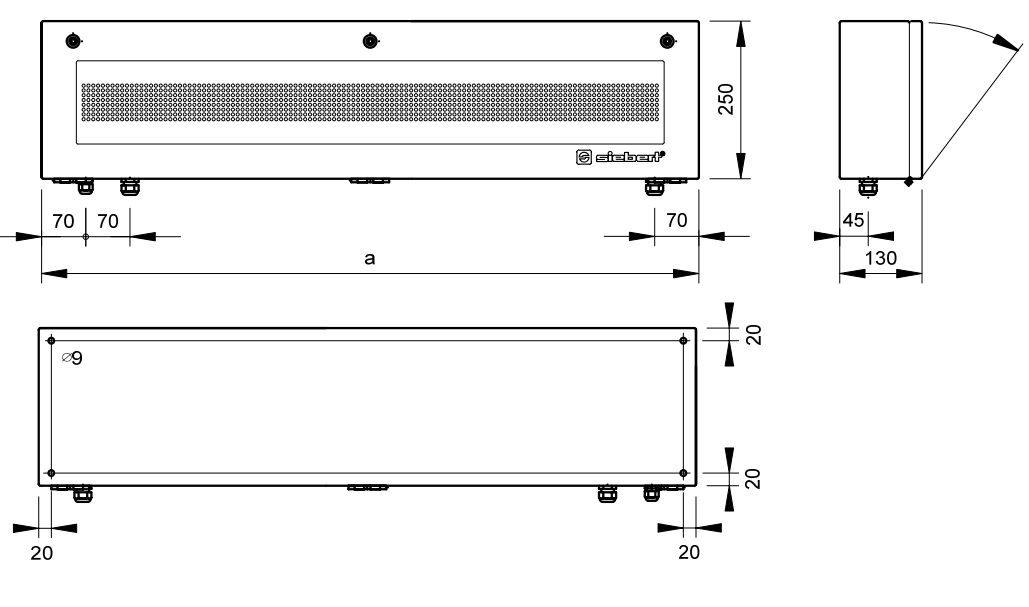

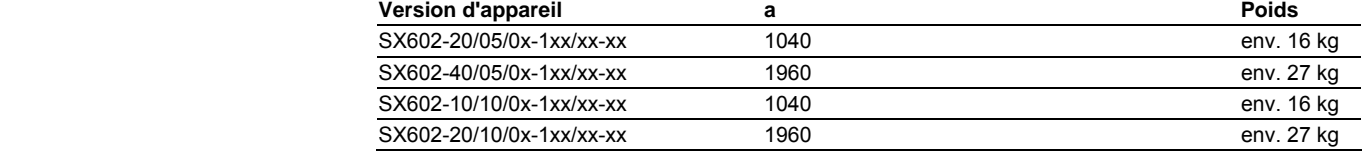

Appareils avec affichage bi-faces et hauteur de caractères 50 et 100 mm L'illustration suivante montre la version d'appareil SX602-20/05/0x-2xx/xx-xx, représentative de toutes les autres versions énumérées dans le tableau cidessous. Toutes les dimensions sont en mm.

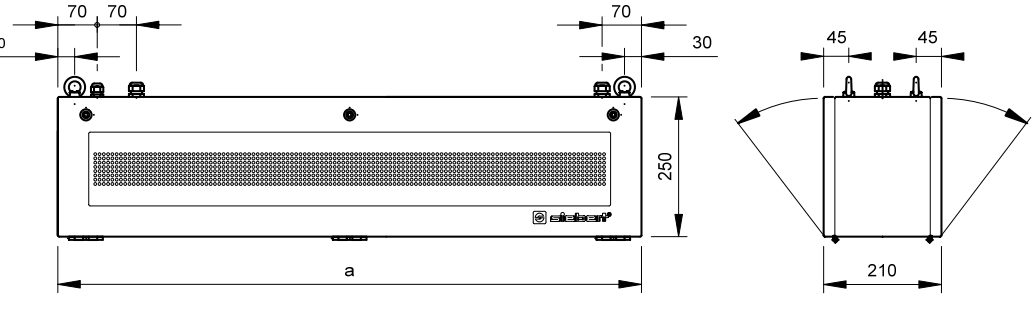

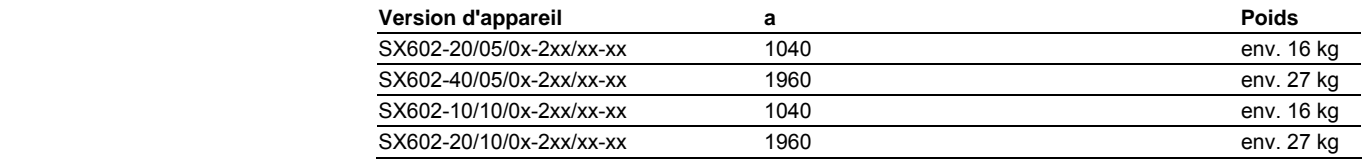

Appareils avec affichage monoface et hauteur de caractères 160 et 250 mm L'illustration suivante montre la version d'appareil SX602-06/16/0x-1xx/xx-xx, représentative de toutes les autres versions énumérées dans le tableau cidessous. Toutes les dimensions sont en mm.

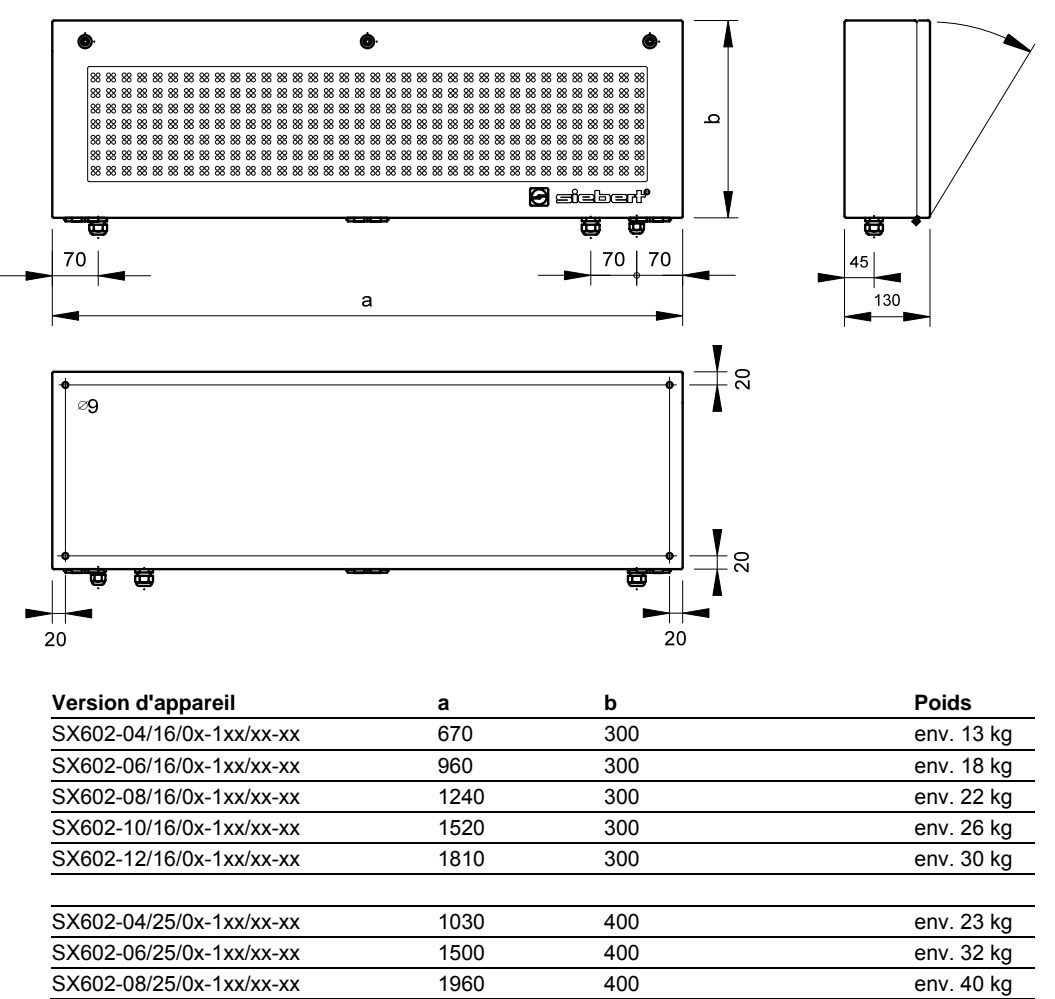

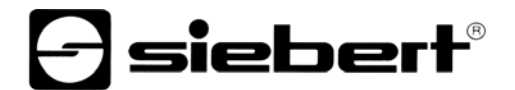

Appareils avec affichage bi-faces et hauteur de caractères 160 et 250 mm L'illustration suivante montre la version d'appareil SX602-06/16/0x-2xx/xx-xx, représentative de toutes les autres versions énumérées dans le tableau cidessous. Toutes les dimensions sont en mm.

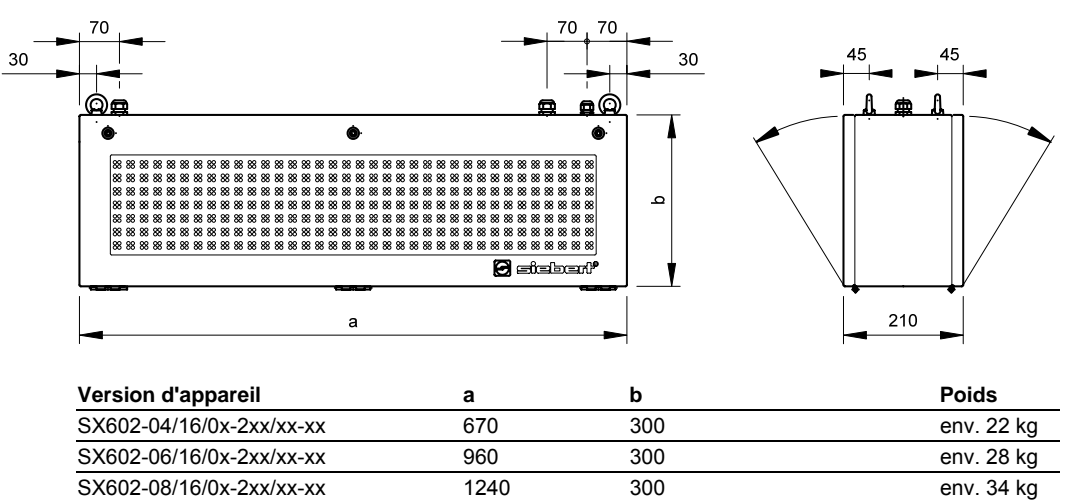

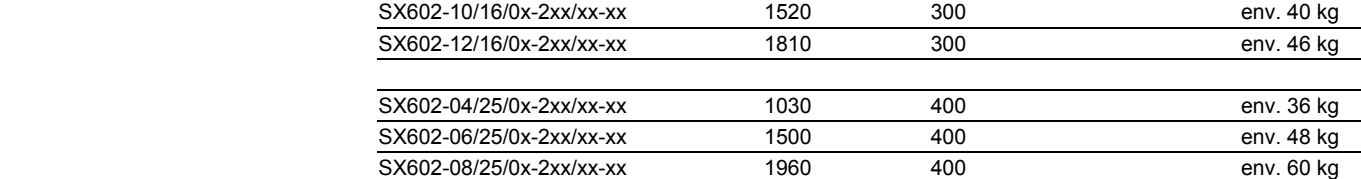